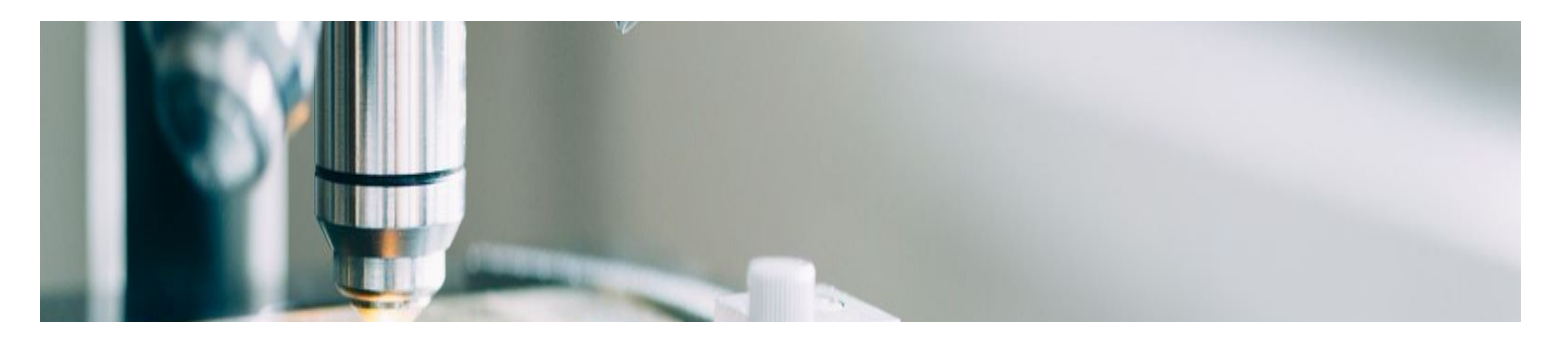

# **공급업체 도움말**

이제 외부 웹사이트에서 공급업체 지원 정보를 사용할 수 있습니다. ([suppliers.msd.com](https://suppliers.msd.com/))

## <span id="page-0-0"></span>**공급업체 온보딩**

MSD는 원활한 조달-지급 프로세스를 보장하고 오류를 줄이며 효율적으로 협업하기 위해 SAP Ariba의 솔루션을 배포했습니다. MSD는 Ariba Network(AN)를 통해 구매 주 문서를 보내고 동일한 플랫폼을 통해 각각의 전자 청구서를 받게 됩니다.

보유하게 될 SAP Ariba 계정에 따라 [ordersender-prod@ansmtp.ariba.com](mailto:ordersender-prod@ansmtp.ariba.com)에서 Ariba Network 가입 지침이 포함된 이메일을 받거나 동일한 지침이 포함된 대화형 PO를 받 게 됩니다. 여기에는 Ariba Network를 통해 MSD와 거래 관계 요청(TRR)을 설정하기 위한 요청이 포함됩니다.

**공급업체 온보딩 프로세스에 대해 자세히 알아보려면 아래 링크를 클릭하십 시오***.*

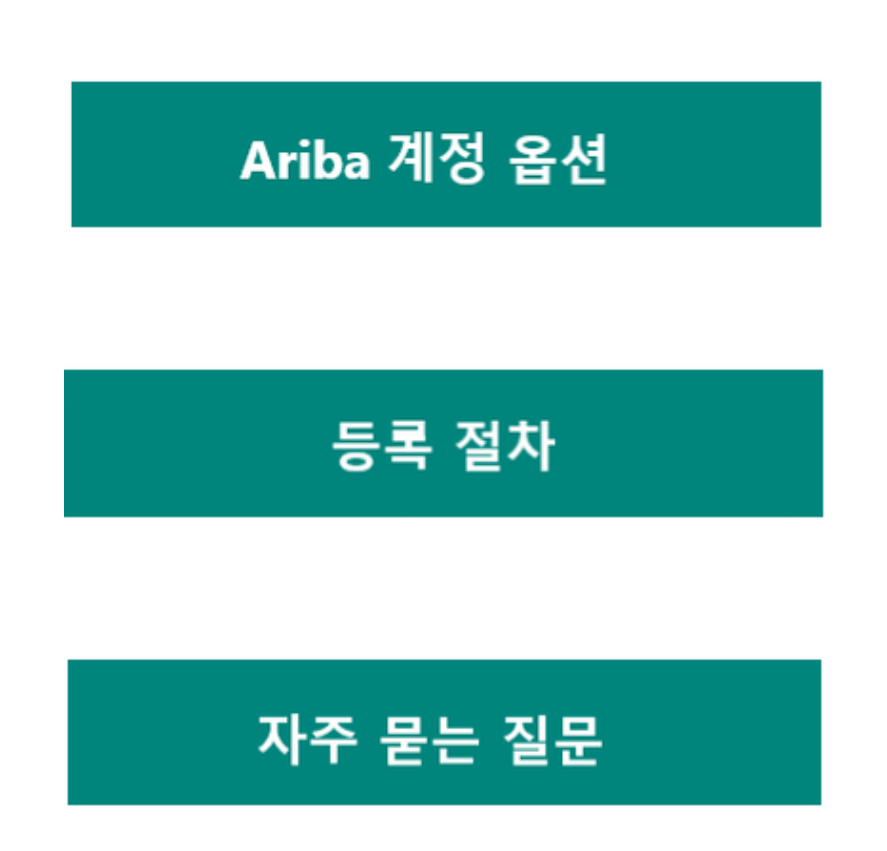

## **Ariba 계정 옵션**

Ariba는 주문을 받고 전자 송장을 보낼 수 있는 두 가지 계정 옵션을 제공합니다.

- **표준 계정**: 표준 계정이 있는 경우 Ariba Network(AN)에 무료로 가입할 수 있습 니다. 기본 액세스 권한이 있습니다. PO를 전자적으로 수신하고 인보이스를 전 자적으로 보냅니다.
- **엔터프라이즈 계정**: 엔터프라이즈 계정이 있는 경우 기본 액세스 외에 AN의 모 든 기능에 액세스할 수 있습니다. 엔터프라이즈 계정에는 다음과 같은 추가 기 능과 함께 표준 계정의 모든 기능이 포함됩니다.
	- 보고서를 실행하여 주문 내역, 문서 상태 및 고객 거래에 대한 통찰력을 얻 습니다.
	- 고객 서비스 담당자의 연중무휴 온라인 지원과 SAP Ariba의 글로벌 도움말 센터에 액세스할 수 있습니다.
	- 계약 송장 발행, 서비스 송장 발행 및 재고 예측을 통해 고객과 고급 비즈니 스 프로세스에 대해 협업합니다.
	- EDI 또는 cXML을 사용하여 주문 이행 및 송장 발행 시스템을 통합하여 비용 을 줄이고 고객 유지율을 높입니다.
	- AN 계정 홈페이지에서 직접 구매 주문 및 송장을 관리합니다. 이 기능은 거 래가 많거나 AN 에 여러 고객이 있는 경우에 유용합니다.

**표준 계정 등록은 첫 번째 구매 주문과 함께 트리거되는 반면 엔터프라이즈 계정 등록 은 SAP Ariba 가동 전에 발생합니다**. 등록에 대한 자세한 내용은 **등록 절차 탭**에서 확 인할 수 있습니다. 표준 계정이 있는 공급업체의 볼륨이 충분하면 엔터프라이즈 계정 으로 업그레이드할 수 있습니다.

#### 맨 [위로](#page-0-0)

## **등록 절차**

**완료해야 하는 두 가지 유형의 등록이 있으며, 각각 고유한 목적과 시기가 있 습니다.**

### **공급업체 지원**

#### **Ariba 네트워크 등록**

- 공급자가 **Ariba Network를 통해 PO를 수신하고 전자 인보이스를 전송**할 수 있습니다.
- **다양한 유형**의 사용 가능
- **엔터프라이즈 사용(개시 전에 TRR이 허용됨)**
- **표준 활성화**
	- 최초 PO 발행 시 공급업체는 거래 관계 요청**(TRR)**(대화형 이메일)을 받게 됩니다.

### **공급업체 수명 주기 및 성과(SLP)**

#### **당사 공급업체 등록**

- 공급자가 세부 정보를 **자체 관리**하도록 권한 부여
- 신규 공급업체 추가 또는 기존 공급업체 세부정보에 변경 사항이 있는 경우 **트 리거됨**

### **거래 관계 요청(TRR)**

Supplier Enablement의 일환으로 TRR을 수락하라는 메시지가 표시됩니다. 거래 관계 는 귀하의 계정과 Ariba Network(AN)의 MSD 계정 간의 링크입니다. 거래 관계가 설 정되어 있지 않은 경우주문을 처리하거나 송장을 제출할 수 없습니다.

기존 표준 또는 엔터프라이즈 계정이 이미 있는 경우 자격 증명으로 로그인할 수 있으 며 시스템은 자동으로 MSD를 귀하의 AN 프로필에 연결합니다. 그렇지 않으면 시스 템에서 등록 기회를 제공합니다.

#### **엔터프라이즈 계정에 대한 TRR 승인:**

**TRR** 수락 링크가 포함된 이메일을 받은 후 아래 단계에 따라 AN 계정을 등록하십시 오.

- 'ordersender-prod@ansmtp.ariba.com'에서 받은 이메일을 찾습니다.
- **조치 필요** 아래의 **활성화 링크**를 클릭하고 기존 계정으로 **로그인**하거나 새 공 급업체로 **등록**하십시오.

기존 계정이 있는 경우 TRR을 수락하려면 기존 자격 증명으로 로그인해야 합니다. 일 치하는 항목이 있으면 네트워크에서 일부 **검토할 기존 계정**을 표시합니다. 기존 계정 을 알지 못하거나 네트워크에 익숙하지 않은 경우 네트워크에서 MSD와 연결하기 전 에 내부적으로 조정해야 합니다. 회사의 AN 계정이 없는 경우 **새 계정 등록**을 할 수 있습니다.

이용약관을 검토하고 동의하고 회사 계정 설정을 완료하십시오.

#### **표준 계정에 대한 TRR 승인:**

표준 계정이 있는 경우 대화형 이메일을 통해 구매 주문서를 받게 됩니다.

•이메일에서 **'주문 처리' 버튼을 클릭**하면 **기존 Ariba 계정에 로그인**하거나 표준 계정 에 **등록**할 수 있습니다. 일치하는 항목이 있으면 네트워크에서 일부 **검토할 기존 계정** 을 표시합니다. 기존 계정을 알지 못하거나 네트워크에 익숙하지 않은 경우 네트워크 에서 MSD와 연결하기 전에 내부적으로 조정해야 합니다. 회사에 Ariba 계정이 없는 경우 **새 계정 등록**을 수행할 수 있습니다.

•로그인하면 주문을 확인하고 전자 인보이스를 제출합니다. 인보이스를 발행할 수 있 는 유일한 방법이므로 이메일을 삭제하지 마십시오. 원본 이메일을 분실한 경우 계정에 로그인하여 주문 사본을 이메일로 다시 보낼 수 있 습니다.

표준 계정 사용 및 등록 방법에 대한 지원 문서는 SAP Ariba 지원 홈 페이지 및 다국어 로 제공되는 " 유용한 링크" 탭의 지침을 참조하십시오.

### **공급업체 수명 주기 및 성과(SLP) 등록**

Ariba 공급업체 수명 주기 포털(SLP)은 전자 메일, 주소 및 은행 세부 정보와 같은 기밀 정보를 관리할 수 있는 **필수 단계**입니다.

5일 이내에 SLP 설문지를 작성하는 것이 중요합니다. 5일 이내에 SLP 설문지를 작성 함으로써 MSD가 귀하의 데이터를 검증하고 적시에 당사와 거래할 수 있습니다.

#### **다음 단계:**

- "조치 필요: MSD의 공급업체가 되기 위해 등록하도록 초대되었습니다"라는 제 목의 이메일을 검색합니다. 이메일을 찾을 수 없는 경우 스팸 폴더를 확인하세 요.
- 이 이메일을 열고 포함된 링크를 클릭하십시오.
	- 이미 **Ariba Network 사용자**인 경우 기존 사용자 이름과 암호로 로그인하십 시오.
	- Ariba Network 사용자가 아닌 경우 계정을 만드십시오. 참고: 이 플랫폼을 통해 MSD에 등록하거나 거래하는 데 등록 비용이 듭짇 앎시닐단/.
- 정보가 제출되고 승인되면 계정 정보를 업데이트하고 제출하십시오.

#### **정보가 제출되고 승인되면 다음을 수행합니다.**

- 필요에 따라 Ariba Network를 통해 직접 정보를 업데이트하십시요.
- 모든 소싱 이벤트, 계약 협상 및 위험 평가를 Ariba Network를 통해 직접 수행 하십시요.

도움이 되는 문서 및 **SLP 등록 안내**

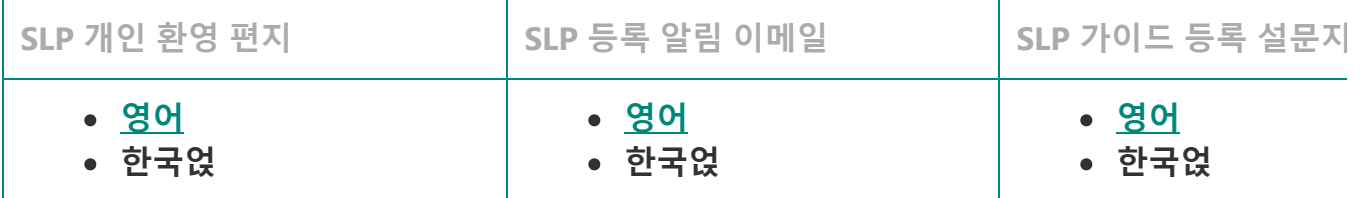

**추가 SLP 도움이 필요하십니까?** 지원 연락처 세부 정보 페이지에서 **공급업체 수명 주 기 및 성능(SLP)** 탭을 클릭합니다.

맨 [위로](#page-0-0)

 $\blacktriangleright$ 

## **자주 묻는 질문**

 $\left| \cdot \right|$ 

#### **회사에 이미 Ariba 네트워크 ID(ANID)가 있는지 어떻게 알 수 있습니까?**

- 거래 관계 요청(TRR)에서 활성화 링크를 클릭하고 "새 계정 만들기"를 선택 하면 SAP Ariba가 가능한 회사 계정 일치를 표시합니다. 계속해서 새 계정을 만들거나 자격 증명을 사용하는 기존 ID로 로그인할 수 있습니다. 기존 계정 을 선택하면 필요한 권한을 얻기 위해 시스템 관리자에게 문의해야 한다는 메시지가 표시될 수 있으며 Ariba 관리자의 이름이 표시됩니다.
- 기존 계정을 모르거나 네트워크에 익숙하지 않은 경우 네트워크에서 MSD 계정 잠금(Lock) 전에 내부적으로 정렬해야 합니다. 회사의 Ariba Network(AN) 계정이 없는 경우 새 계정을 등록할 수 있습니다.
- **Ariba에 등록하기 위한 정보가 포함된 PO를 받았습니다. 어떻게 해야 하나요?**
	- AN에 등록하기 위한 정보가 포함된 대화형 이메일을 받은 경우 **표준 계정에 대한 TTR 승인** 섹션의 등록 프로세스 탭에서 찾을 수 있는 지침을 따르십시 오.
- **MSD에 등록하고 TRR을 수락하라는 이메일을 받은 이유는 무엇입니까? 저는 오랫동안 MSD와 함께 일해 왔습니다.**
- MSD는 원활한 조달-지급 프로세스를 보장하고 오류를 줄이며 효율적으로 협업하기 위해 SAP Ariba의 솔루션을 구축했습니다. 모든 거래는 이제 SAP AN을 통해 이루어집니다. TRR및 따라야 할 단계에 대한 자세한 내용은 등록 프로세스 탭과 Enterprise 계정에 대한 TRR 승인 섹션을 확인하세요.
- **완료해야 하는 다른 TRR 이메일이 전송되는 이유는 무엇입니까? 나는 우리가 이미 MSD와 함께 Ariba Network에 "등록"되어 있다고 생각했습니다.**
	- 공급업체 수명 주기 및 성과(설문지 포함)와 TRR 이메일(PO/인보이스 활성 화용) 간의 두 가지 다른 등록과 관련된 혼동을 종종 봅니다.
		- **TRR** 이메일을 통해 네트워크의 공급업체 기록은 MSD PO를 수신하고 해당 주문에 대한 송장을 발행할 수 있습니다.
		- **공급업체 수명 주기 및 성능 등록 설문지**를 통해 공급업체는 프로필 정보 를 관리할 수 있습니다.
- **네트워크에서 MSD PO를 볼 수 없는 이유는 무엇입니까?**
	- 공급업체 담당자가 잘 알고 있는 ANID 번호와 Ariba Network에서 귀사와 연결된 ANID 번호 사이에 혼동이 있을 수 있습니다. 문제를 해결하려면 헬 프라인에 문의하십시오.사용하려는 ANID 번호가 이미 있습니다. TRR 이메 일음 얹뗀겜 핼얄 할난욜@.
- **사용하려는 ANID 번호가 이미 있습니다. TRR 이메일로 무엇을 해야 합니까?**
	- 이미 ANID가 있는 경우 새 계정을 만들 필요가 없습니다. 이메일의 링크를 따라 기존 ANID로 로그인하십시오.

#### 맨 [위로](#page-0-0)

**셀프 서비스 지원 자료는** Ariba를 통해 직접 제공됩니다**.** [http://supplier.ariba.com](http://supplier.ariba.com/)

com로그온하고 지원 및 교육 자료에 액세스할 수 있습니다. 또는 오른쪽 위에 있는 '?' 아이콘을 클릭하고 도움말 센터를 선택한 다음 지원 라이브러리를 검색합니다.

Ariba 공급업체 지원 사이트의 **가장 유용한 도움말 콘텐츠:**

**이 [페이지](https://support.ariba.com/Item/view/183459_en?min=0&toolbars=1&gutter=1&popwin=0&footer=1)**에는 표준 지원 공급업체(다국어)에 대한 줄욜 묽섟 박 젝본에 대한 링크가 포함되어 있습니다.

이 **교육 비디오**는 가장 일반적인 문제 또는 질문을 다룹니다[. Ariba Network -](https://support.ariba.com/item/view/188046) 표준 계 정 기능 교육 비디오

**[ADAPT](https://support.ariba.com/adapt/ariba_network_supplier_training/) 학습 사이트**는 표준계정 Ariba(다국어)를 사용하는 공급업체를 지원하기 위 해 설계되었

표준 계정 **비디오 [자습서](https://cdnapisec.kaltura.com/html5/html5lib/v2.86/mwEmbedFrame.php/p/1921661/uiconf_id/31736811?wid=_1921661&iframeembed=true&playerId=kaltura_player_1507216725&flashvars%5bstreamerType%5d=auto&flashvars%5bplaylistAPI.kpl0Id%5d=1_qh2goflw) 재생 목록**

**송장 제출 지침**은 공급업체의 Ariba 계정에 따라 다릅니다.

1. 등록된 **표준 계정**이 있는 공급업체의 경우 대화형 이메일에 액세스하고 "주문 처리" 버튼의 단계에 따라 송장을 제출해야 합니다. 다음은 공급업체가 직접 액 세스할 수 있는 유용한 FAQ입니다. 내 [Ariba Network Standard](https://support.ariba.com/Item/view/171099) 계정에서 주문 을 처리하려면 어떻게 합니까?

2. 등록된 엡털픔랄일즐 계정이 있는 공급업체의 경우 Ariba Network 계정에 로 그인하여 PO기반 송장을 제출해야 합니다.

BSC 또는 Post에 이메일을 통해 송장이 제출되면 Ariba를 통해 제출하라는 지침과 함 께 공급업체에 송장이 반환됩니다.

**상위 2개의 공급업체 질문**에 대한 도움말:

구매 주문서를 찾을 수 없는 이유는 [무엇입니까](https://support.ariba.com/Item/view/154523)?

내 인보이스가 거부된 이유는 [무엇입니까](https://support.ariba.com/Item/view/117381)?

## **표준 계정 사용자를 위한 유용한 문서 및 가이드**

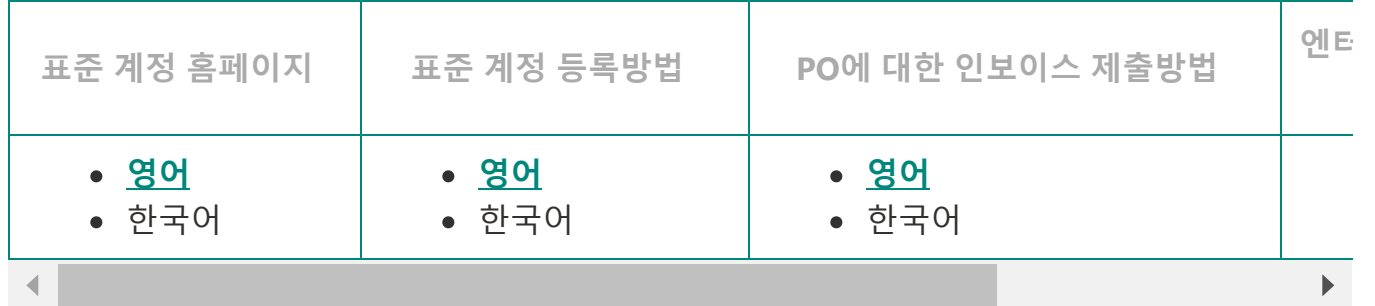

#### **SAP Ariba를 사용하는 공급업체를 위한 지원 리소스**

기술 지원(예: 암호 재설정)의 경우 아래 Ariba 기술 지원에 문의해야 합니다.

- **불미 Ariba 계정 구성 및 Ariba 기술 지원 :** [Enablement Inquiry](https://connectsupport.ariba.com/sites/Company?ANID=AN01437590482NAM&h=1Grqw5TseZwQgPBwX9Yg#Enablement-Inquiry)
- **LATAM Ariba 계정 구성 및 Ariba 기술 지원:** [Enablement Inquiry](https://connectsupport.ariba.com/sites/Company?ANID=AN01437590482NAM&h=1Grqw5TseZwQgPBwX9Yg#Enablement-Inquiry)
- **EMEA Ariba 계정 구성 및 Ariba 기술 지원:** [Enablement Inquiry](https://connectsupport.ariba.com/sites/Company?ANID=AN01437590482EMA&h=zrTHwJvLusIQfKgtBmavpA#Enablement-Inquiry)
- **JCAP Ariba 계정 구성 및 Ariba 기술 지원:** [Enablement Inquiry](https://connectsupport.ariba.com/sites/Company?ANID=AN01437590482SEA&h=cxTftfGeTe6seytuuOxmrA#Enablement-Inquiry)

기타 모든 공급업체 활성화 지원 요청은 다음으로 문의하십시오.

- **북미 Ariba 공급업체 지원 팀** [aribanseteam@merck.com](mailto:aribanseteam@merck.com)
- **LATAM Ariba 공급업체 지원 팀** [latamenablement@msd.com](https://msd.com/)
- **EMEA Ariba 공급업체 지원 팀** [emea\\_enablement@msd.com](mailto:emea_enablement@msd.com)
- **JCAP Ariba Supplier Enablement Team at** [jcap\\_enablement@msd.com](mailto:jcap_enablement@msd.com)

## **머크 비즈니스 서비스 센터**

청구서 및 지불 문제에 대해 문의하려면 이 "해결 센터 [연락처](https://www.merck.com/wp-content/uploads/sites/5/2020/08/Supplier-call-center-phone-numbers.pdf) 정보 목록"에서 찾을 수 있는 해당 국가의 헬프 데스크에 문의하십시오.

# **불미 연락처 정보 해결 센터 팀 - 코스타리카**

비즈니스 관련 문제가 발생한 공급업체는 전화 또는 이메일로 머크 비즈니스 서비스 센터에 문의할 수 있습니다.

# **EMEA 연락처 정보 해결 센터 팀 - 프라하**

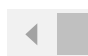

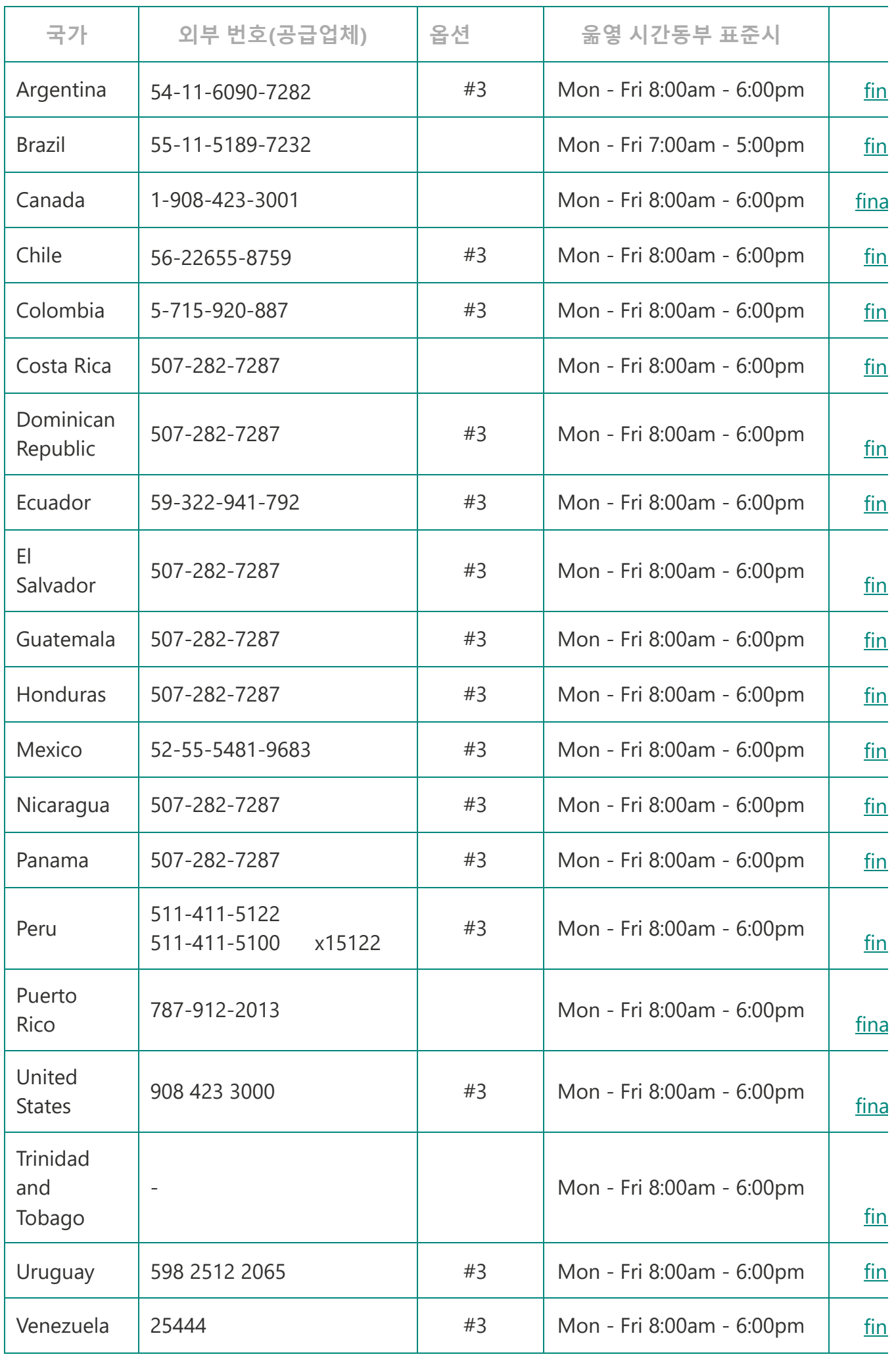

 $\mathbb{R}^d$ 

### 비즈니스 관련 문제가 발생한 공급업체는 전화 또는 이메일로 머크 비즈니스 서비스 센터에 문의할 수 있습니다.

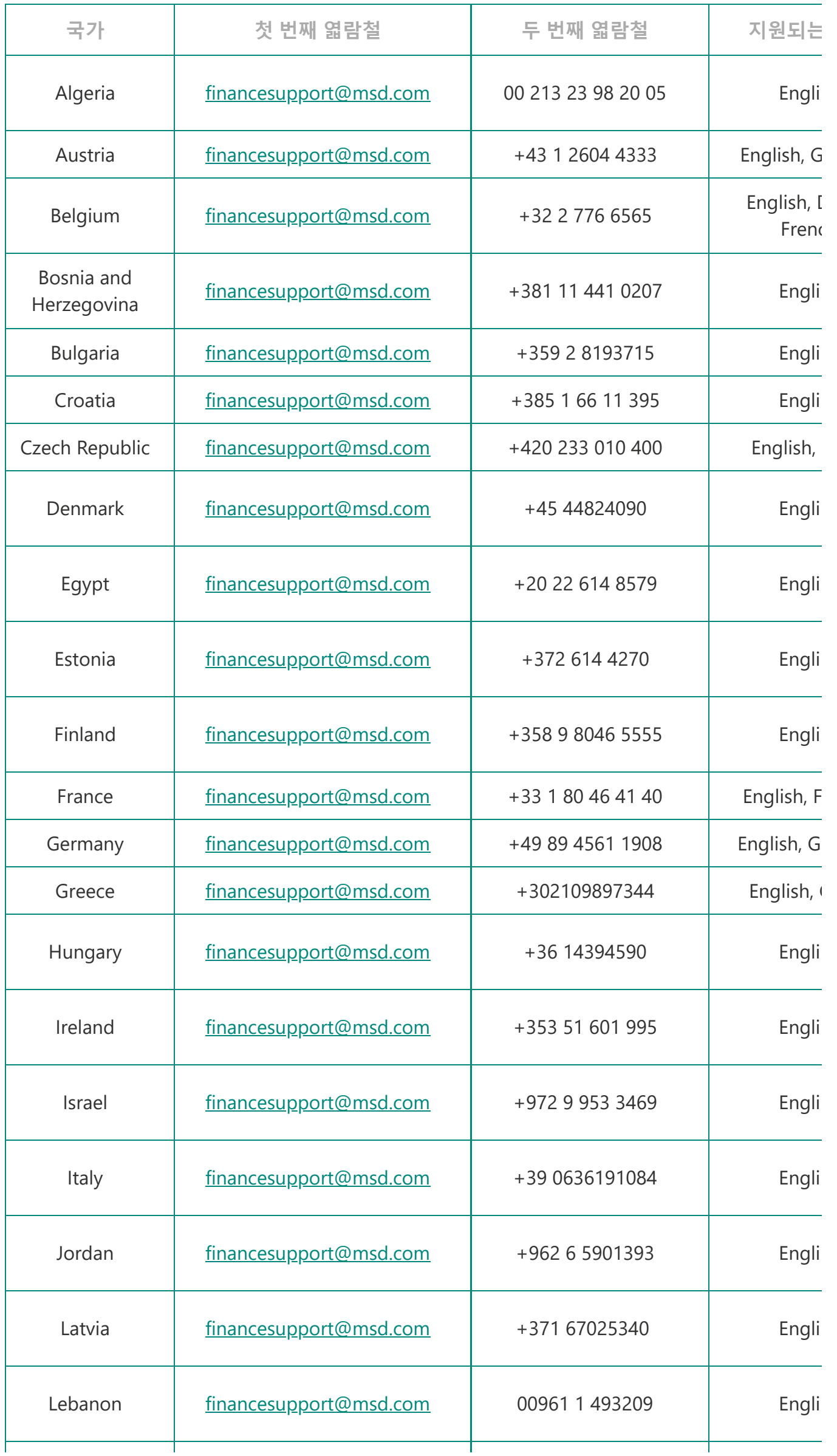

Τ

Τ

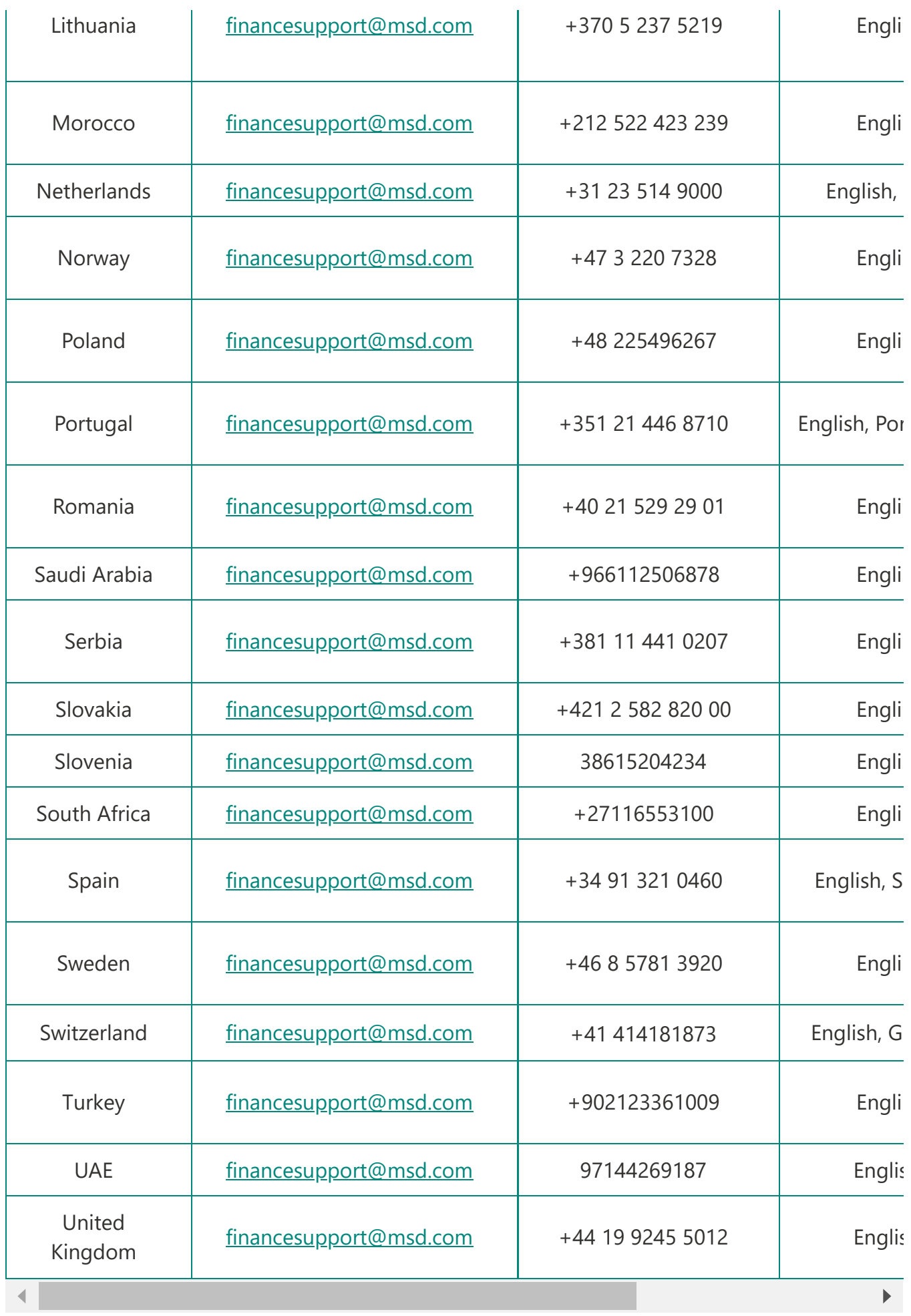

# **JCAP 연락처 정보 해결 센터 팀 – 쿠알라룸푸르**

비즈니스 관련 문제가 발생한 공급업체는 전화 또는 이메일로 머크 비즈니스 서비스 센터에 문의할 수 있습니다.

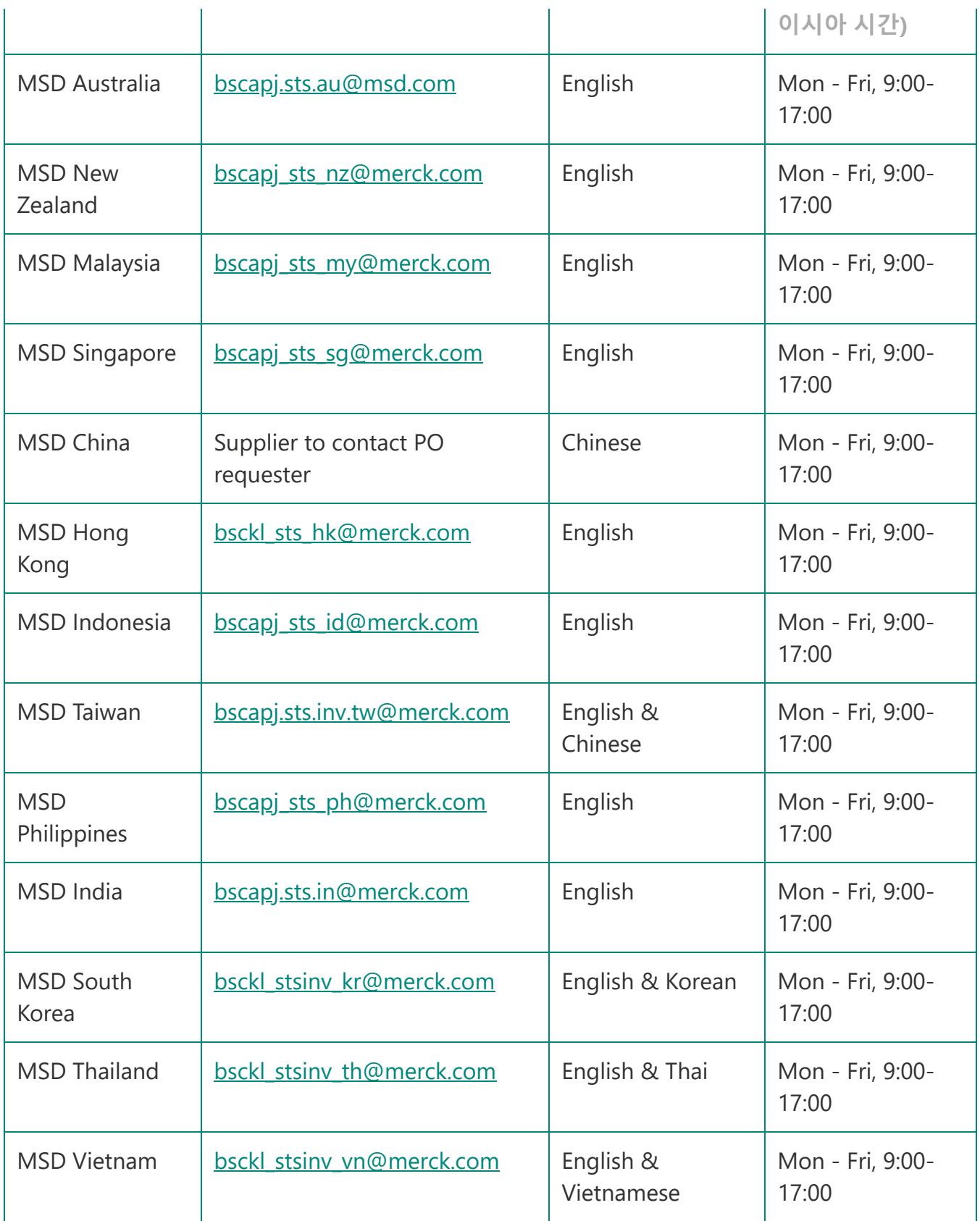

00대부분의 공급업체는 Ariba에서 표준 계정으로 설정됩니다. Go-Live 이벤트 후 공 급업체에 발행된 첫 번째 PO에는 "주문 처리"에 대한 대화형 링크가 포함되어 있으며, 이 링크는 ARIBA에서MSD에 가입하는 방법에 대한 지침을 공급업체에 제공합니다. 공급업체가 이미 ARIBA 사용자인 경우 기존 자격 증명으로 간단히 로그인 할 수 있으 며, 시스템이 자동으로 MSD를 Ariba Network 프로파일에 연결합니다. 그렇지 않으면 시스템에서 등록할 수 있는 기회를 제공합니다.